# **ZÁKLADY POUŽÍVANIA DISCORDU**

### **1. Pripojenie sa na Discord**

Discord funguje ako samostatná aplikácia, ale má aj prehliadačovú verziu bez potreby inštalácie (odporúčame nainštalovať si aplikáciu). Aplikácia vyžaduje registráciu - **používateľ Discordu musí mať podľa jeho podmienok aspoň 16 rokov, preto popros jedného z tvojich rodičov, aby účet založil pod svojimi údajmi a prístup k tomuto účtu ti poskytol.**

Na našej stránke ohľadom minisústredení nájdeš odkaz s pozvánkou na náš Discord server - ak máš aplikáciu na počítači spustenú, kliknutím na tento odkaz by sa ti v aplikácii mala zobraziť pozvánka. Po kliknutí na pripojenie do servera by mal tvoj Discord vyzerať nejako takto:

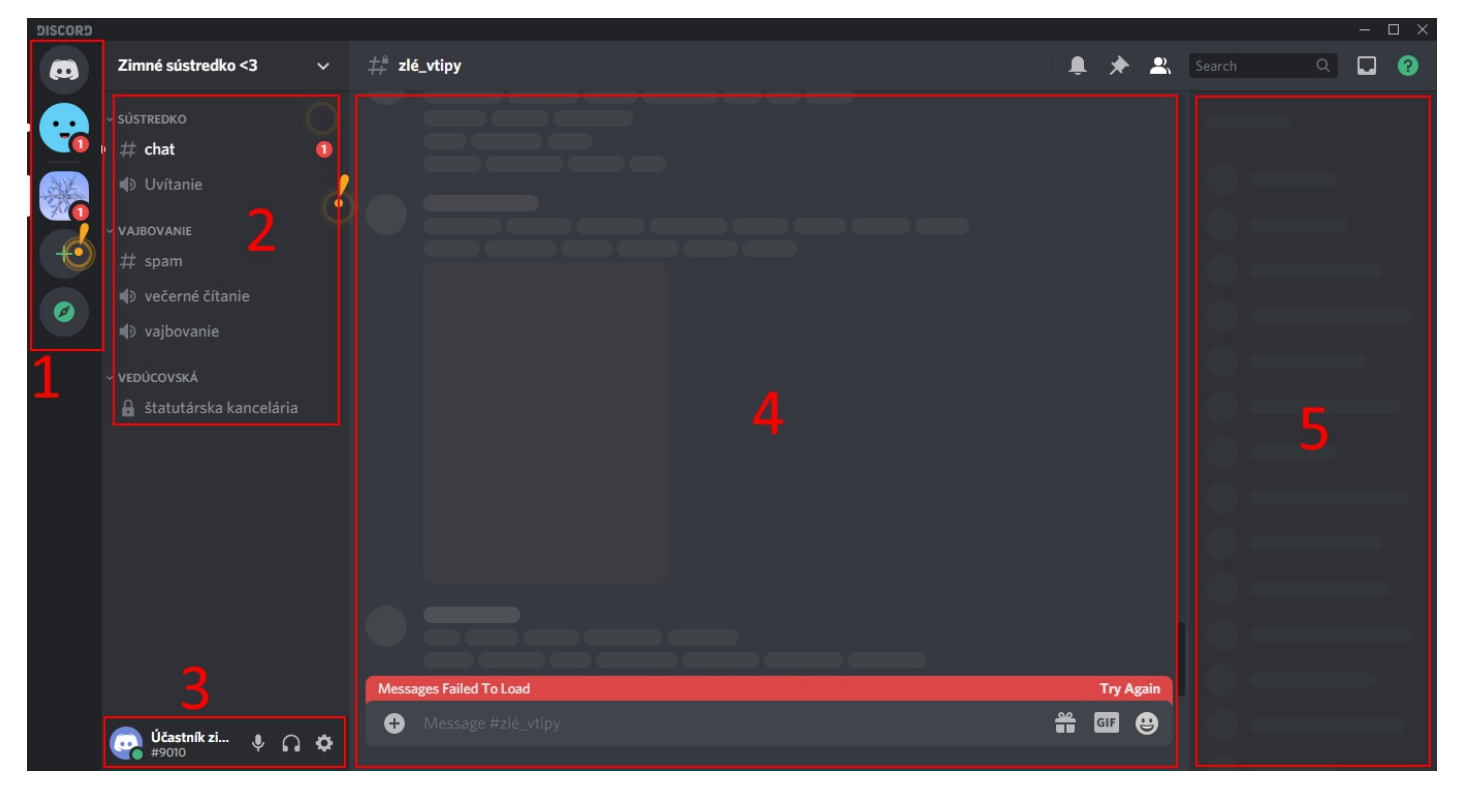

## **2. Popis aplikácie Discordu**

Na obrázku sú zvýraznené jednotlivé časti aplikácie:

1 - v tejto časti sa nachádzajú všetky servery, na ktoré je používateľ pripojený (náš je ten so zimnou vločkou), okrem toho sa tam ukazuje aj správa od tzv. Sústredkobota (modrá tvár s úsmevom), ktorá má pre používateľa základné informácie

2 - v tejto časti sa nachádzajú tzv. "miestnosti", existujú dva typy - textové (označené #) a hlasové (označené (\*). Po kliknutí na textovú miestnosť sa nám v časti 4 zobrazí jej predchádzajúci obsah, po kliknutí na hlasovú nás do danej miestnosti pripojí a môžeme sa s ostatnými účastníkmi v tej miestnosti rozprávať (viac v bode **4.**).

3 - v tejto časti používateľ vidí svoju prezývku, kód a tri tlačidlá, zľava postupne tlačidlo na zapnutie/vypnutie mikrofónu,tlačidlo na zapnutie/vypnutie prichádzajúceho zvuku a tlačidlo nastavení

4 - v tejto časti sa zobrazuje obsah textovej miestnosti a v dolnej časti sem môžeme prispievať

5 - v tejto časti vidíme zoznam ľudí, ktorí majú aktuálne prístup do textovej miestnosti, v ktorej sa nachádzame

### **3. Pripojenie sa do textovej miestnosti**

Po kliknutí na ktorúkoľvek z textových miestností sa nám zobrazí jej obsah a ostatní používatelia. Takto sa zmení výzor aplikácie, ak klikneme na textovú miestnosť "chat":

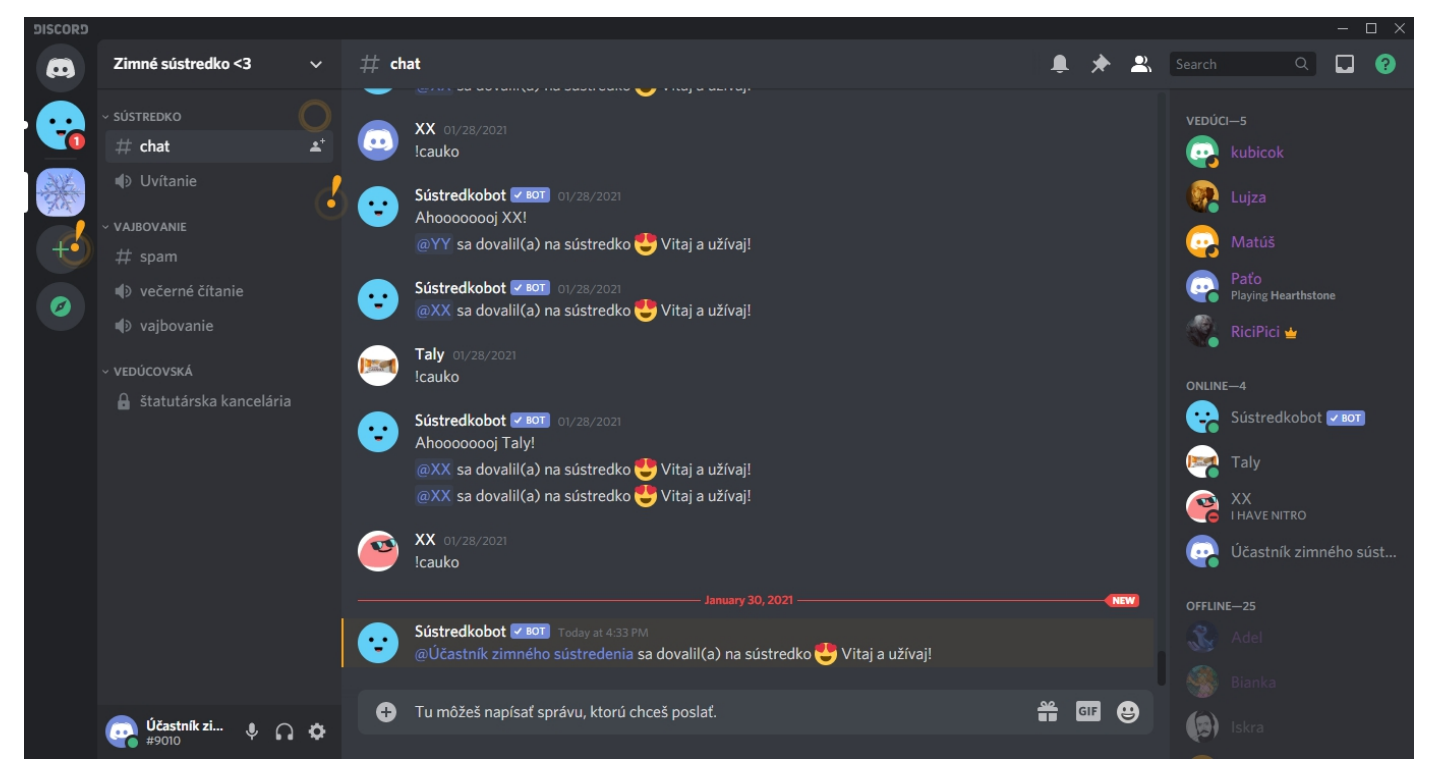

#### **4. Pripojenie sa do hlasovej miestnosti**

Po kliknutí na ktorúkoľvek z hlasových miestností nás do nej okamžite pripojí - ukáže naše meno pod jej názvom. V takom prípade vieme rozprávať a zdieľať obsah so všetkými, ktorí v tej miestnosti sú. Je dôležité si uvedomiť, že môžeme byť v jednej textovej a zároveň jednej hlasovej miestnosti zároveň. Z miestnostisa vieme odpojiť kliknutím na tlačidlo "Disconnect", ktoré pribudlo v ľavej dolnej časti (jemne nad tlačidlom nastavení) alebo pripojením sa do inej miestnosti.

Takto by sa malo zobraziť naše meno pri názve miestnosti, keď sa do nej napojíme, ale ešte nerozprávame:

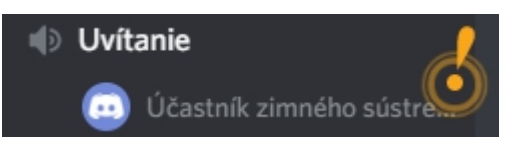

Keď rozprávame, naľavo od nášho mena by sa mal zobraziť zelený krúžok, ten znamená, že nás všetci v tom momente počujú. Ak tam taký zelený krúžok nemáme, nikto nás nepočuje. Mikrofón nemusí byť zo začiatku nastavený správne (jeho nastaveniu sa venujeme v bode **5.**). Keď rozprávame, malo by to vyzerať takto:

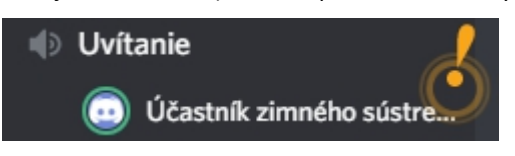

Keď si vypneme mikrofón, pochopiteľne, nikto nás nemôže počuť, ale my počujeme, čo vravia ostatní. Ak máme mikrofón vypnutý, napravo od mena sa nám zobrazí ikonka, ktorá dáva túto skutočnosť všetkým najavo. Malo by to vyzerať takto:

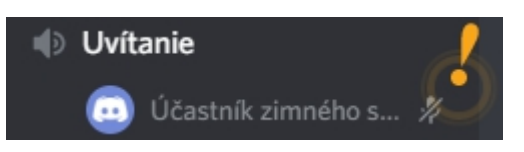

Keď si vypneme zvuk, spolu s ním sa nám vypne aj mikrofón - to znamená, že nás nikto nemôže počuť, a že ani my nemôžeme nikoho počuť. Malo by to vyzerať takto:

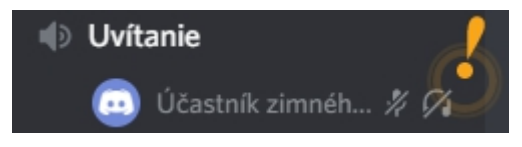

#### **5. Nastavenie zvuku a mikrofónu**

Po kliknutí na ozubené koliesko sa nám otvorí mnoho nastavení, nás zaujímajú tie, ktoré sa týkaju zvuku. Preto v tretej sekcii naľavo klikneme na prvú položku "Voice & Video" alebo "Hlas a video". Hneď hore vieme manuálne zvoliť vstupné zariadenie (mikrofón) a výstupné zariadenie (reproduktor/slúchadlá). Tie sú však väčšinou prednastavené správne.

Dôležitou časťou je však nastavenie mikrofónu. To sa nachádza v tejto časti:

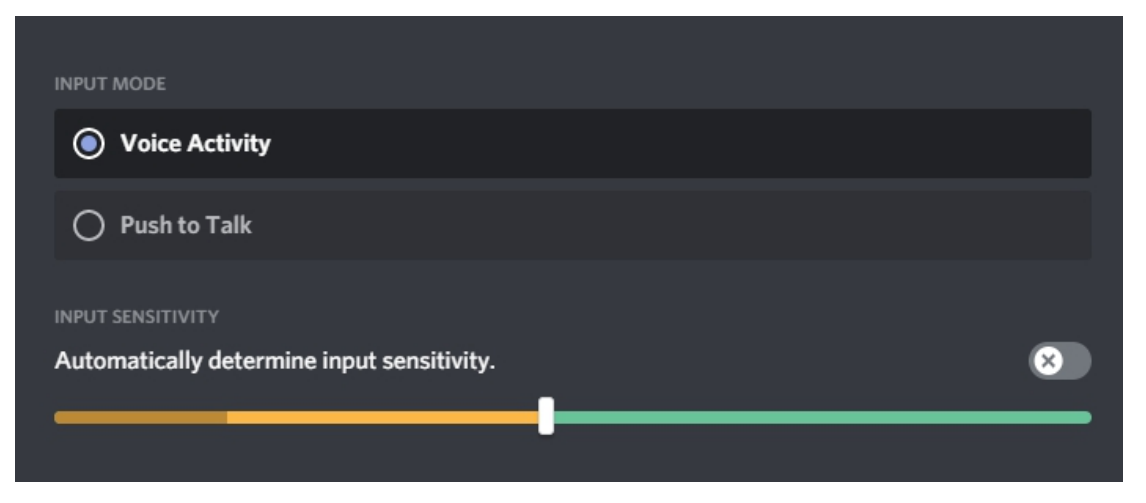

Mikrofón je nastavený správne vtedy, keď je biely obdĺžniček na posúvadle napravo od tmavšej žltej časti počas toho, keď nerozprávame, a zároveň tak, aby tmavá žltá cez obdĺžniček presahovala, keď rozprávame. Tento ukazovateľ totiž pri tom, keď nerozprávame, ukazuje úroveň šumu, ktorý nechceme, aby ostatní počuli, a zároveň ukazuje úroveň nášho hlasu pri rozprávaní, ktorý chceme, aby počutý bol. Takto vyzerá ideálne nastavenie, prvý riadok zobrazuje stav, keď sme ticho, a druhý riadok zobrazuje stav, keď rozprávame:

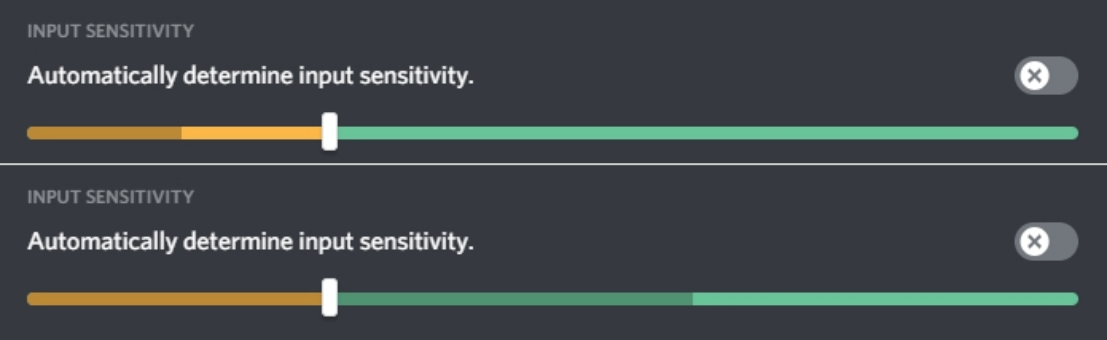

V pravej časti nad ukazovateľom máme tlačidlo, ktorým povolíme automatickú detekciu hlasu. Toto nastavenie nám veľmi zjednoduší život a vyhneme sa nastavovaniu mikrofónu. Niekedy však toto nastavenie nemusí správne fungovať.